Министерство образования Республики Беларусь Учреждение образования «Белорусский государственный университет информатики и радиоэлектроники»

Кафедра радиотехнических устройств

**В.М. Дашенков**

# **СПЕКТРАЛЬНЫЙ АНАЛИЗ И СИНТЕЗ СИГНАЛОВ**

# МЕТОДИЧЕСКОЕ ПОСОБИЕ

к лабораторным и практическим занятиям по курсам «Радиотехнические цепи и сигналы», «Теоретические основы радиотехники» для студентов специальностей 39 01 01, 39 01 02, 39 01 03 всех форм обучения

В 2-х частях

Часть 1. Видеосигналы

Минск 2004

## Р е ц е н з е н т: доцент кафедры антенн и устройств СВЧ БГУИР, кандидат технических наук Д.В. Гололобов

# **Дашенков В.М.**

Д 21 Спектральный анализ и синтез сигналов: Метод. пособие к лаб. и практ. занятиям по курсам «Радиотехнические цепи и сигналы», «Теоретические основы радиотехники» для студ. спец. 39 01 01, 39 01 02,

39 01 03. В 2 ч.Ч. 1: Видеосигналы / В.М. Дашенков. — Мн.: БГУИР, 2004. - 20 с.: ил.

ISBN 985-444-729-4 (ч.1)

В методическом пособии приводятся сведения, необходимые для практического изучения гармонического спектрального анализа, спектральных теорем и исследования спектров различных периодических и непериодических сигналов, проводимого на ЭВМ по специально разработанной программе SAS.

> **УДК 621.372 (075.8) ББК 31.211 я 73**

**ISBN 985-444-729-4 (ч.1)** © Дашенков В.М., 2004 **ISBN 985-444-730-8** © БГУИР, 2004

# **Содержание**

- 1.Цель работы
- 2.Краткие теоретические сведения
- 2.1.Гармонический анализ периодических сигналов
- 2.2.Гармонический анализ непериодических сигналов
- 2.3.Свойства спектров
- 2.4.Спектры некоторых видеосигнало
- 2.4.1.Дельта-сигналы
- 2.4.2.Прямоугольный импульс
- 2.4.3.Треугольный импульс
- 2.4.4.Гауссов импульс
- 3.Сведения о программе SAS
- 4.Порядок выполнения работы
- 4.1.Исследование дельта-импульсов
- 4.1.1.Одиночный импульс
- 4.1.2.Смещенный сигнал. Теорема запаздывания
- 4.1.3. Совокупность нескольких  $\delta$ -импульсов. Теорема сложения
- 4.1.4. Периодическая последовательность  $\delta$ -импульсов
- 4.2.Исследование прямоугольных импульсов
- 4.2.1.Одиночный импульс
- 4.2.2.Смещенный сигнал
- 4.2.3.Четные и нечетные сигналы
- 4.2.4.Изменение длительности сигнала.Теорема расширения
- 4.2.5.Энергетические характеристики спектра
- 4.2.6.Синтез сигнала по спектру
- 4.2.7.Периодическая последовательность импульсов
- 4.2.8.Спектры производных и интегралов сигнала
- 4.3.Исследование треугольного сигнала
- 4.3.1.Параметры сигнала
- 4.3.2.Спектр сигнала
- 4.3.3.Синтез сигнала
- 4.3.4.Спектр производной сигнала
- 4.4.Исследование гауссова сигнала
- 4.4.1.Параметры сигнала
- 4.4.2.Спектр сигнала
- 4.4.3.Синтез сигнала
- 5.Контрольные вопросы
- Литература

# 1. Цель работы

Целью работы является изучение гармонического спектрального анализа, а также спектральных теорем  $\overline{M}$ исследование комплексных спектров периодических и одиночных сигналов различного вида с разным типом их симметрии.

# 2. Краткие теоретические сведения

В математике, физике, технике широко используется спектральный метод анализа. Суть его заключается в том, что объект изучения, описываемый функцией  $f(x)$ , может быть представлен в виде разложения по некоторой системе взаимно ортогональных базисных функций  $\psi_k(x)$ :

$$
f(x) = \sum_{k=-\infty}^{k=\infty} C_k \Psi_k(x).
$$
 (1)

Это возможно, если функции  $f(x)$  и  $\psi_k(x)$  удовлетворяют следующим условиям Дирихле: они должны быть кусочно-непрерывны, ограничены и, если они периодические, то число экстремумов на периоде должно быть конечным. Практически все функции, описывающие физические процессы, ЭТИМ требованиям удовлетворяют.

Условие взаимной ортогональности базисных функций означает, что их скалярное произведение

$$
(\Psi_i(x)\,\Psi_k(x)) = \int_{x_a}^{x_b} \left(\Psi_i(x)\,\Psi_k^*(x)\,dx\right) = \begin{cases} 0, & i \neq k, \\ \|\Psi_k\|^2, \end{cases} \tag{2}
$$

где  $\|\Psi_k\|$  - норма функции  $\Psi_k$ .

Пределы интегрирования в (2) соответствуют области определения функций. Коэффициенты разложения  $C_{k}$  от  $x$  не зависят. С помощью (1) и (2) нетрудно найти, что они равны:

$$
C_k = \frac{1}{\left\| \psi_k \right\|^2} \int_{x_a}^{x_b} f(x) \psi_k^*(x) dx \tag{3}
$$

В общем случае эти коэффициенты есть комплексные числа, т.е.

$$
C_k = |C_k| e^{j \varphi_k}.
$$
 (4)

Ряд (1) называется комплексным рядом Фурье, а само разложение называется Отдельные члены ряда называются спектральными спектральным. компонентами, а коэффициенты  $C_{k}$  – спектральными коэффициентами.

Хотя разложение  $f(x)$  в спектр и является чисто математическим приемом, его практическое значение очень велико, особенно при исследовании линейных систем, для которых справедлив принцип суперпозиции, гласящий, что реакция системы на сумму воздействий равна сумме реакций от отдельных воздействий. Благодаря этому, представив  $f(x)$  в виде суммы составляющих, для которых частные задачи решаются относительно просто, путем суммирования удается получить общее решение. Спектральный метод получил очень широкое распространение: говорят даже о "спектральном" языке, когда каждая спектральная составляющая подсознательно ассоциируется как бы с реальной, физически существующей частью  $f(x)$ . Однако нужно четко сознавать, что такие представления – лишь удобная модель и фактически  $f(x)$  не есть сумма (1), а единый объект.

В зависимости от решаемой задачи разложение в спектр можно провести различными способами, используя различные системы базисных функций. Наибольшее распространение получил гармонический спектральный анализ, основанный на разложении функции  $f(x)$  по системе гармонических базисных функций Sinkx, Coskx,  $e^{jkx}$  с нормами, определяемыми их периодом  $2\pi$ .

$$
\|\sin kx\|^2 = \|\cos kx\|^2 = \pi, \quad \|e^{jkx}\|^2 = 2\pi. \tag{5}
$$

 $(6)$ 

#### 2.1. Гармонический анализ периодических сигналов

Будем считать, что функция  $f(x)$  - это действительный и периодический сигнал  $S(t)$  (рис. 1) с периодом *Т*, а роль координаты *х* играет величина

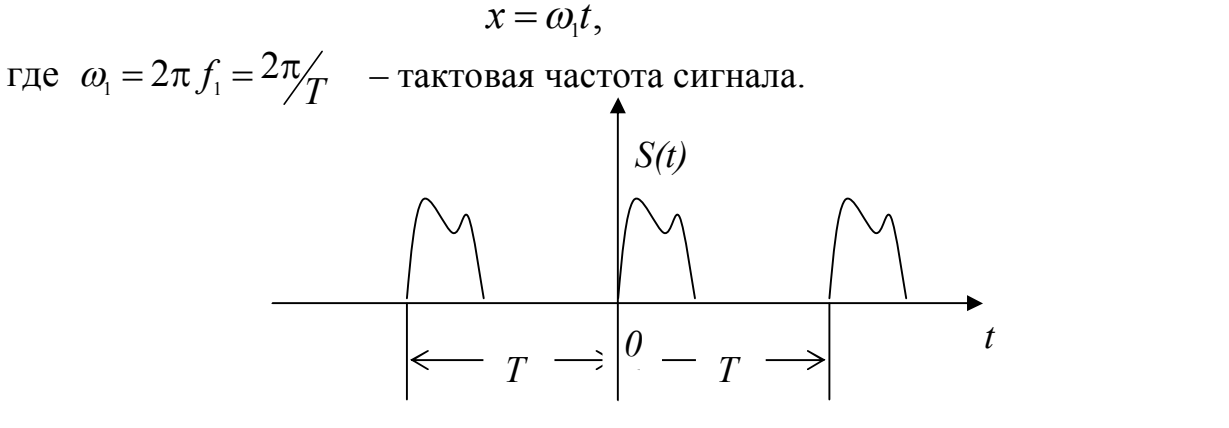

Рис. 1. Периодический сигнал

Базисными функциями в этом случае будут

$$
\sin kx = \sin \omega_k t, \quad \cos kx = \cos \omega_k t \quad \text{if} \quad e^{jkx} = e^{j\omega_k t}, \tag{7}
$$

где  $\omega_k = k \omega_1 = k \frac{2\pi}{T}$ .

На основании (1) ряд Фурье принимает вид

$$
S(t) = \sum_{k=-\infty}^{k=\infty} C_k e^{jkx} = \sum_{k=-\infty}^{k=\infty} C_k e^{j\omega_k t}.
$$
 (8)

Согласно (3) его коэффициенты равны

$$
C_k = \frac{1}{2\pi} \int_{2\pi} S(x) e^{-jkx} dx = \frac{1}{T} \int_{T} S(t) e^{-j\omega_k t} dt.
$$
 (9)

Ряд (8) называется комплексной формой ряда Фурье. Его компоненты с частотами  $\omega_k$  называются *гармониками* сигнала. Заметим, что  $\omega_{-k} = -\omega_k$ . Иногда говорят, что это соответствует "отрицательным" частотам гармоник. На самом деле, конечно, никаких отрицательных частот нет, просто в формуле перед частотой  $\omega_k$  стоит знак минус. Ради удобства термин "отрицательная частота" можно употреблять, но нужно четко понимать его истинный смысл.

Если экспоненту в (9) представить как  $e^{-j\omega_k t} = Cos\omega_k t - jSin\omega_k t$ , то коэффициенты ряда можно выразить в виде

$$
C_k = A_k - jB_k = |C_k|e^{j\varphi_k}, \qquad (10)
$$

$$
\begin{cases}\nA_k = \frac{1}{2\pi} \int_{2\pi} S(t) \cos \omega_k t \, dt, \\
B_k = \frac{1}{2\pi} \int_{2\pi} S(t) \sin \omega_k t \, dt,\n\end{cases} \tag{11}
$$

гле

$$
B_k = \frac{1}{2\pi} \int_{2\pi}^{3\pi} S(t) \sin \omega_k t \, dt,
$$
  

$$
C_k = \sqrt{A_k^2 + B_k^2}, \quad \varphi_k = \arctg \frac{-B_k}{A_k}.
$$
 (12)

Из (11) и (12) видно, что коэффициенты  $A_{\kappa}$  и  $|C_{\kappa}|$  имеют четное, а  $B_{\kappa}$  и  $\varphi_{\kappa}$ - нечетное распределение по индексу  $\kappa$ :

$$
A_k = A_{-k}, \quad |C_k| = |C_{-k}|, \quad B_k = -B_{-k}, \quad \varphi_k = -\varphi_{-k}.
$$
 (13)

Подстановка (10) в (8) с учетом (13) приводит к следующей форме ряда Фурье, называемой тригонометрической:

$$
S(t) = \sum_{k=-\infty}^{k=\infty} A_k \cos \omega_k t + B_k \sin \omega_k t = A_o + 2 \sum_{k=1}^{k=\infty} A_k \cos \omega_k t + B_k \sin \omega_k t. \tag{14}
$$

Еще одна форма ряда получается, если в (8) подставить (4) и учесть (13):

$$
S(t) = \sum_{k=-\infty}^{k=\infty} |C_k| \cos(\omega_k t + \varphi_k) = C_o + 2 \sum_{k=1}^{k=\infty} |C_k| \cos(\omega_k t + \varphi_k).
$$
 (15)

Часто именно она наиболее удобна для расчетов.

Размерность коэффициентов ряда Фурье совпадает с размерностью сигнала.

Графически спектр периодического сигнала представляется в виде отрезков линий, местоположение которых определятся частотами  $\omega_k$ , а длиныеличиной спектральных коэффициентов. Возможны изображения в декартовых (рис.2), полярных (рис. 3,а) и цилиндрических (рис. 3,б) координатах.

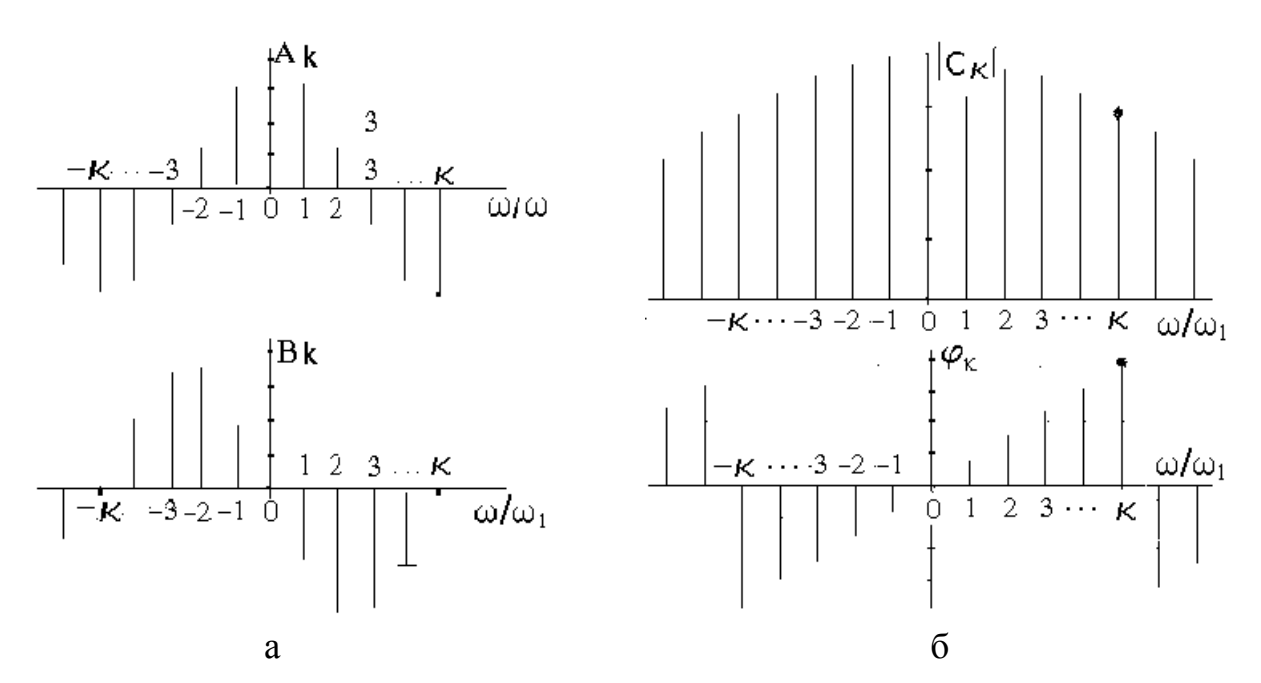

Рис.2. Комплексный спектр периодического сигнала: а - действительная и мнимая части; б - модуль и фаза

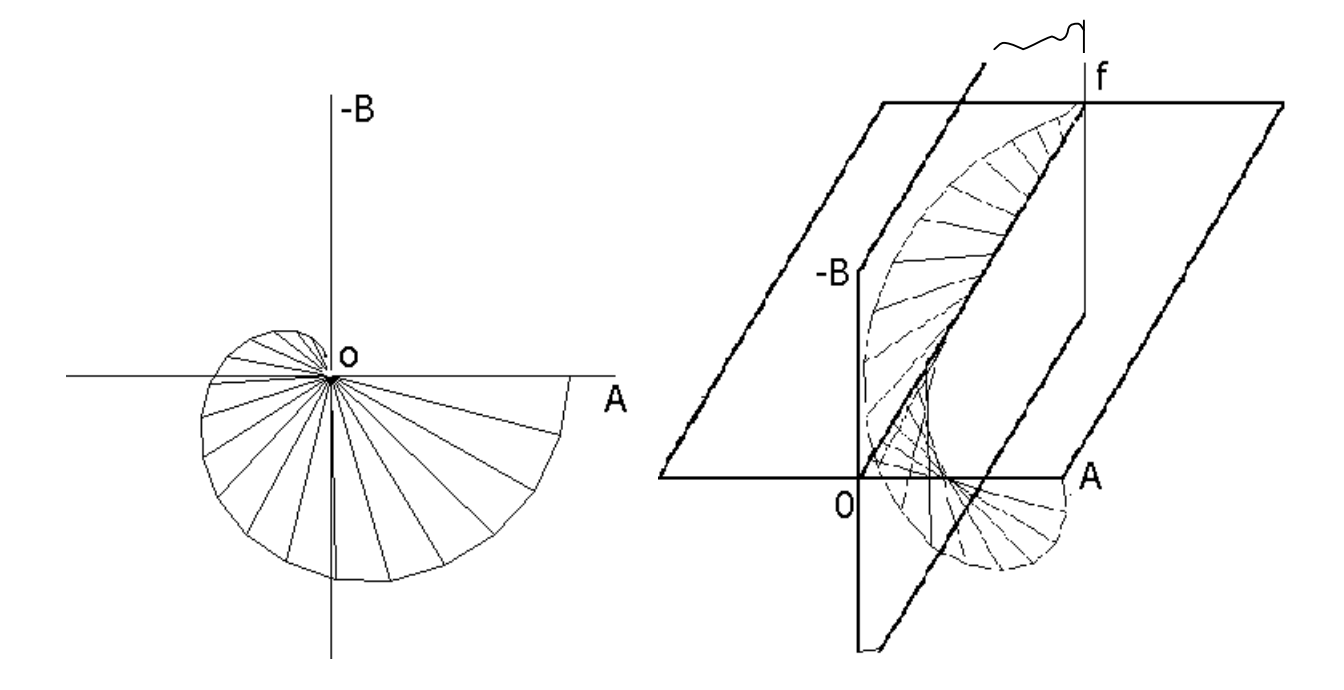

## Рис.3. Изображение спектра на плоскости (а) и в пространстве (б) **2.2. Гармонический анализ непериодических сигналов**

Устремив период  $T \rightarrow \infty$ , приходим к модели непериодического (одиночного) сигнала. При этом интервал  $\omega_1$  между спектральными линиями уменьшается до бесконечно малого  $\pi$  $\omega_1 = \frac{2\pi}{\pi} \rightarrow d$ *T* 2  $\omega_1 = \frac{2\pi}{T} \rightarrow d\omega$  и спектр становится *сплошным.* Суммы в формулах переходят в интегралы, коэффициенты  $A_k$ ,  $B_k$ ,  $C_k \rightarrow A(\omega)$ ,  $B(\omega)$ ,  $C(\omega)$ ,  $\mu$  вместо формулы (9) получаем

$$
C(\omega) = \frac{d\omega}{2\pi} \int_{-\infty}^{\infty} S(t)e^{-j\omega t}dt = dC(\omega).
$$
 (16)

Отсюда находим

$$
\frac{dC(\omega)}{d\omega} = \frac{1}{2\pi} \int_{-\infty}^{\infty} S(t)e^{-j\omega t}dt = \frac{1}{2\pi}S(\omega).
$$
 (17)

Величина

$$
S(\omega) = \frac{1}{2\pi} \int_{-\infty}^{\infty} S(t) e^{-j\omega t} dt
$$
 (18)

называется *спектральной плотностью* сигнала *S(t )*. Ряд (8) переходит в интеграл

$$
S(t) = \frac{1}{2\pi} \int_{-\infty}^{\infty} S(\omega)e^{j\omega t} d\omega.
$$
 (19)

Формулы (18) и (19) образуют пару интегральных преобразований Фурье, связывающих сигнал и его спектр. Символически это изображается так:

 $S(\omega) \Leftrightarrow S(t)$ .

Размерность спектральной плотности равна  $[S(\omega)] = \frac{S(t)}{S(t)}$  $[S(t)]$  $(t)$  $\left( \omega \right)$  =  $\frac{\Gamma^{\sim}(t)}{\Gamma}$  =  $[S(t)]$ . C. Гц  $S(\omega)$  =  $\frac{[S(t)]}{\Gamma}$  =  $[S(t)]$ . c.

 $\overline{\mathcal{L}}$ 

По аналогии с формулами (10) – (12) спектральную плотность можно представить в виде

 $-\infty$ 

$$
S(\omega) = A(\omega) - jB(\omega) = |S(\omega)| e^{j\varphi(\omega)},
$$
\n
$$
\begin{cases}\nA(\omega) = \int_{-\infty}^{\infty} S(t) \cos \omega t \, dt, \\
B(\omega) = \int_{-\infty}^{\infty} S(t) \sin \omega t \, dt,\n\end{cases}
$$
\n(21)

где

$$
|S(\omega)| = \sqrt{A^2(\omega) + B(\omega)^2}, \ \ \varphi(\omega) = -\arctg\frac{A(\omega)}{B(\omega)}.
$$
 (22)

Функции  $A(\omega)$  и  $|S(\omega)|$  четные, а  $B(\omega)$  и φ(ω) нечетные. По аналогии с формулами (14) и (15) теперь будет

$$
S(t) = \frac{1}{2\pi} \int_{-\infty}^{\infty} (A(\omega) \cos \omega t + B(\omega) \sin \omega t) d\omega = \frac{1}{2\pi} \int_{-\infty}^{\infty} |S(\omega)| \cos(\omega t + \varphi(\omega)) d\omega. \tag{23}
$$

Установим связь между спектрами одиночного и периодического сигналов, совпадающих на интервале, равном периоду  $T$  (рис.4).

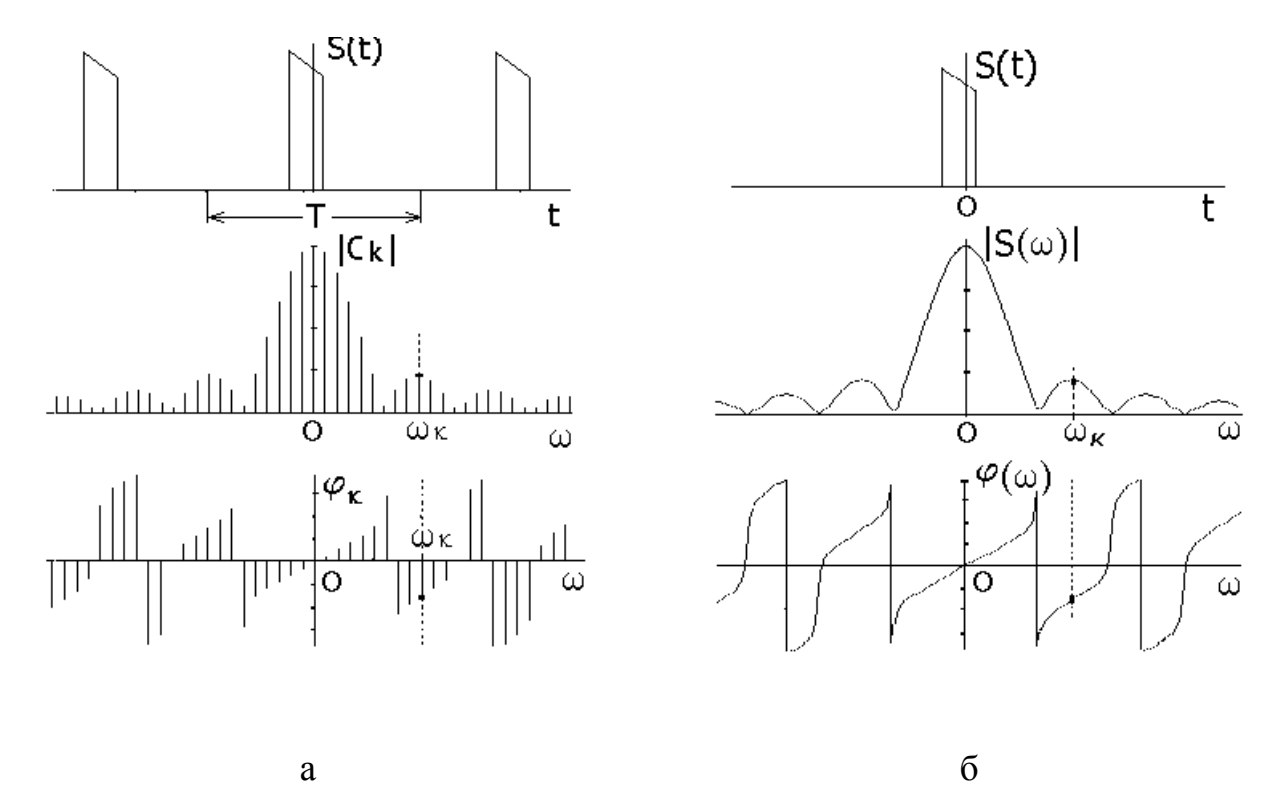

Рис.4. Периодический (а) и одиночный (б) сигналы с одинаковой формой огибающей их спектров

С этой целью для одной и той же частоты  $\omega = \omega_k$  сравним значения  $C_k = C(\omega_k)$  и  $S(\omega_k)$ . Используя (9) и (18), находим что

$$
C_k = \frac{1}{T} S(\omega_k) \tag{24}
$$

Они совпадают с точностью до коэффициента 1/Т. Другими словами, спектральные линии периодического сигнала можно находить как выборки из

кривой  $S(\omega)/T$  на частотах  $\omega_k$ . Это позволяет свойства спектров одиночных сигналов переносить на спектры периодических сигналов. **2.3. Свойства спектров** 

Из преобразований Фурье следует ряд свойств спектров. Некоторые из них без выводов приводятся ниже. Сигнал *S(t)* предполагается действительным.

 Спектр несимметричного сигнала - комплексный, эрмитово сопряженный. Его реальная часть *А()* есть функция четная, а мнимая *В()*  нечетная:

$$
S(t) \Leftrightarrow A(\omega) - jB(\omega). \tag{25}
$$

Спектр четного сигнала – действительный и четный:

$$
S(t) = S(-t) \iff A(\omega) = A(-\omega). \tag{26}
$$

Спектр нечетного сигнал – мнимый и нечетный:

$$
S(t) = -S(-t) \iff -j B(\omega) = j B(-\omega) . \tag{27}
$$

 Обращение сигнала во времени приводит к обращению спектра по частоте:

$$
S(-t) \Leftrightarrow S(-\omega) \tag{28}
$$

• Значение спектра при  $\omega = 0$  определяется площадью сигнала:

$$
S(\omega = 0) = \int_{-\infty}^{\infty} S(t) dt.
$$
 (29)

Спектр суммы сигналов равен сумме их спектров (теорема сложения):

$$
\sum_{i} \alpha_{i} S_{i}(t) \Leftrightarrow \sum_{i} \alpha_{i} S_{i}(\omega). \tag{30}
$$

• При сдвиге сигнала на  $\tau$  фаза его спектра изменяется на - $\omega\tau$  (теорема запаздывания):

$$
S(t-\tau) \Leftrightarrow S(\omega)e^{-j\omega\tau}.
$$
 (31)

• При умножении сигнала на  $e^{j\omega_o t}$  его спектр, не меняя своего вида, смещается на величину *o* (теорема смещения):

$$
S(t)e^{j\omega_0 t} \Leftrightarrow S(\omega - \omega_0) \quad . \tag{32}
$$

 Расширению сигнала во времени соответствует сужение его спектра (теорема расширения):

$$
S(\alpha t) \Leftrightarrow \frac{1}{|\alpha|} S(\frac{t}{\alpha}).
$$
\n(33)

 При взятии производной от сигнала его спектр умножается на *j* (теорема о производной):

$$
\frac{dS(t)}{dt} \Leftrightarrow j\omega S(\omega), \qquad \frac{d^n S(t)}{dt^n} \Leftrightarrow (j\omega)^n S(\omega) . \tag{34}
$$

 Взятие интеграла от сигнала соответствует делению спектра на *j* (теорема об интеграле):

$$
\int_{-\infty}^{t} S(t) dt \Leftrightarrow \frac{1}{j\omega} S(\omega), \qquad \int_{-\infty}^{t} \dots \int_{-\infty}^{t} S(t) dt \Leftrightarrow \left(\frac{1}{j\omega}\right)^{n} S(\omega). \tag{35}
$$

 Спектр произведения двух сигналов равен свертке их спектров (теорема о произведении сигналов):

$$
S_1(t)S_2(t) \Leftrightarrow \frac{1}{2\pi}S_1(\omega) \otimes S_2(\omega) = \int_{-\infty}^{\infty} S(\nu) S(\omega - \nu) d\nu.
$$
 (36)

 Спектр свертки двух сигналов равен произведению их спектров (теорема о свертке):

$$
S_1(t) \otimes S_2(t) = \int_{-\infty}^{\infty} S(\tau)S(t-\tau)d\tau \iff S_1(\omega)S_2(\omega).
$$
 (37)

Теорема дуальности о взаимозаменяемости частоты *f* и времени *t*:

$$
E\text{c.m} \quad F(t) \Leftrightarrow S(f), \text{ to } F(f) \Leftrightarrow S(-t) . \tag{38}
$$

### **2.4. Спектры некоторых видеосигналов**

*Видеосигналами* в отличие от *радиосигналов* называют сигналы без высокочастотного заполнения. Определение это, не являясь строгим, общепринято и интуитивно понятно. В данной работе изучаются спектры распространенных видеосигналов:  $\delta$ -импульсов, прямоугольного, треугольного и гауссового.

### 2.4.1. *Дельта-сигналы*

Математической моделью сигнала очень короткой длительности является бесконечно узкая и бесконечно высокая, но с конечной площадью, *(t)*-функция Дирака. Амплитудой  $\delta$ -функции называется ее площадь (реально - площадь сигнала). Спектр *(t)* сплошной и для функции единичной амплитуды, располагающейся в начале координат (рис.5,а), равен 1:

$$
\delta(t) \Leftrightarrow S(\omega) = 1. \tag{39}
$$

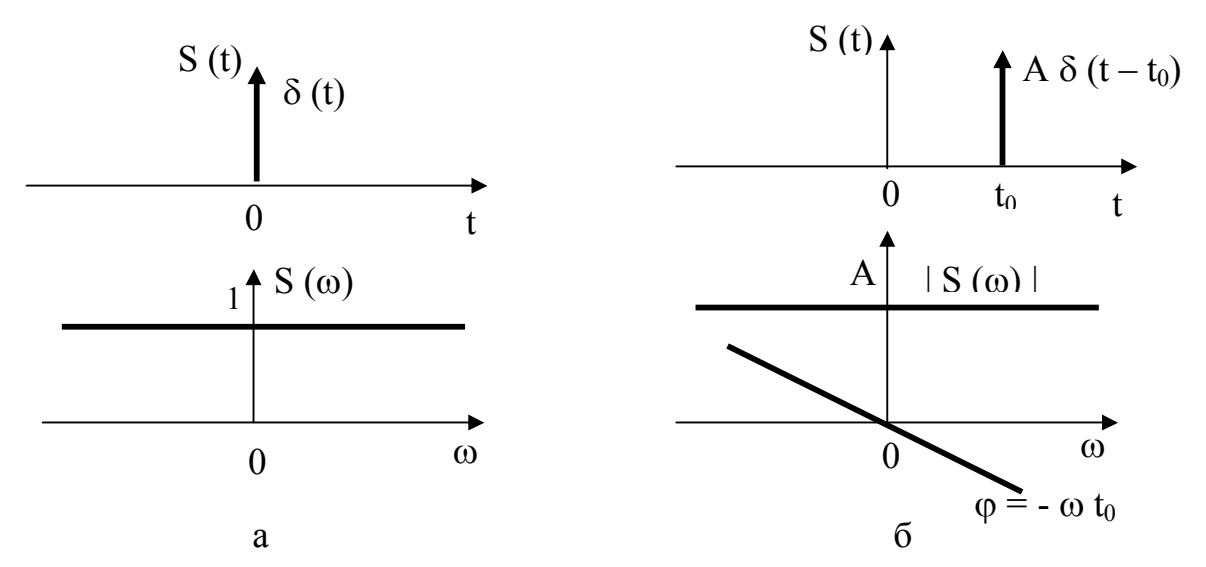

Рис.5. Дельта-импульсы и их спектры:

 $a - e$ диничный в начале координат;  $\bar{0} -$  смещенный на  $t_0$  с амплитудой А

Для импульса с амплитудой *A*, смещенного на t = t<sub>0</sub> (рис.5,6), будем иметь:

$$
A \, \delta(t - t_o) \iff A \, e^{-j \omega t_o} \,. \tag{40}
$$

Спектр совокупности некоторого числа  $\delta$ -импульсов на основании теоремы сложения (30) равен

$$
S(\omega) = \sum_{i} A_i e^{-j\omega t_i} \tag{41}
$$

Периодическая последовательность  $\delta$ -импульсов с периодом *Т* 

$$
S(t) = \sum_{k=-\infty}^{\infty} \delta(t - kT)
$$

имеет линейчатый спектр

$$
S(\omega) = \frac{1}{T} \sum_{k=-\infty}^{\infty} \delta(\omega - \frac{2\pi}{T}k). \tag{42}
$$

Понятие энергии для δ-импульса не определено.

2.4.2. *Прямоугольный импульс*

Сигнал прямоугольной формы – один из наиболее широко используемых на практике (рис.6).

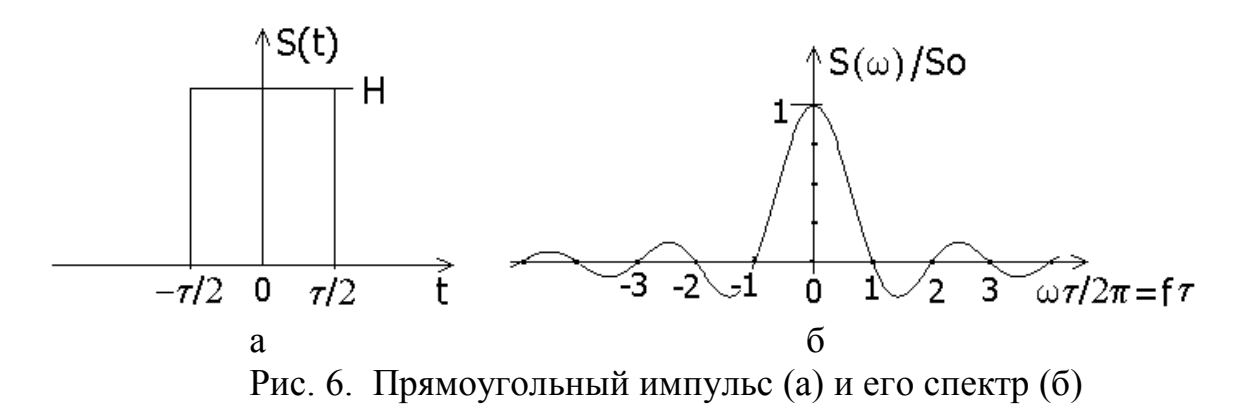

Спектр прямоугольного импульса описывается формулой

$$
S(\omega) = S_o \frac{\sin x}{x},\tag{43}
$$

где  $x = \omega \tau / 2$ ;  $S_{\mathcal{O}} = H \tau - \pi \nu$ импульса.

Спектр бесконечен, имеет лепестковый характер, ширина лепестка  $\Delta f = 1/\tau$ . Энергия сигнала  $E = H^2 \tau$ . В центральном лепестке сосредоточено 90% всей энергии*.* При синтезе по спектру для удовлетворительного воспроизведения формы сигнала необходимо учитывать 4 или 5 лепестков, в чем надлежит убедиться при выполнении работы.

## 2.4.3. *Треугольный импульс*

Сигналы треугольной формы (рис.7), как и прямоугольной, также достаточно широко используются на практике.

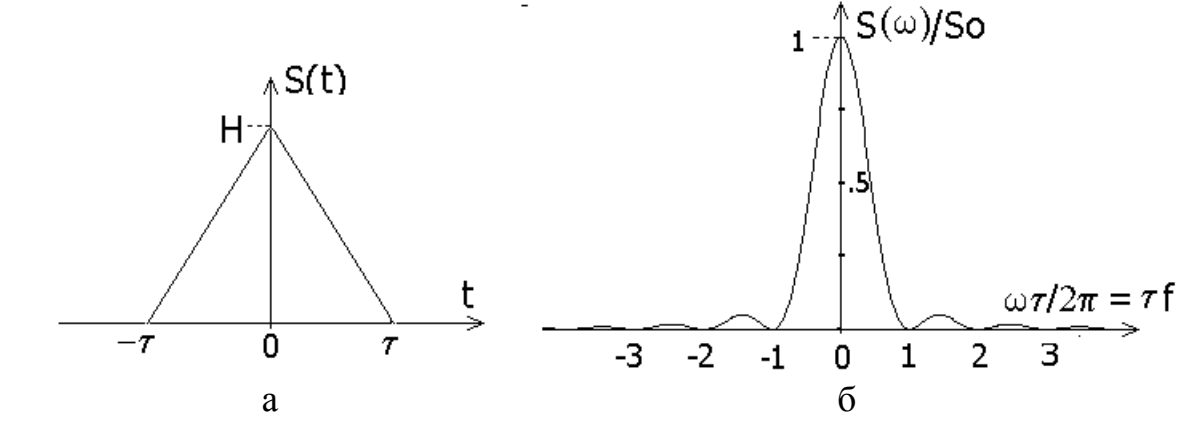

Рис.7. Треугольный импульс (а) и его спектр (б)

Он может рассматриваться как свертка двух прямоугольных импульсов ллительностью т. Отсюда следует, что согласно теореме о свертке (37) его спектр равен произведению спектров (43) этих импульсов:

$$
S(\omega) = S_o \left(\frac{\sin x}{x}\right)^2, \tag{44}
$$

где  $x = \omega \tau/2$ ;  $S_0 = H \tau - \pi \nu$ ида сигнала.

Лепестки спектра (44) треугольного импульса той же ширины, что у прямоугольного, но все они положительные и затухают гораздо быстрее. Поэтому эффективная ширина его спектра значительно меньше чем прямоугольного. В центральном лепестке сосредоточено 99,7% всей энергии сигнала, и для хорошего воспроизведения формы треугольника при синтезе достаточно учесть частоты только этого лепестка.

### 2.4.4. Гауссов импульс

Многие явления природы, в том числе и сигналы, описываются функцией, называемой гауссовой (рис.8,а):

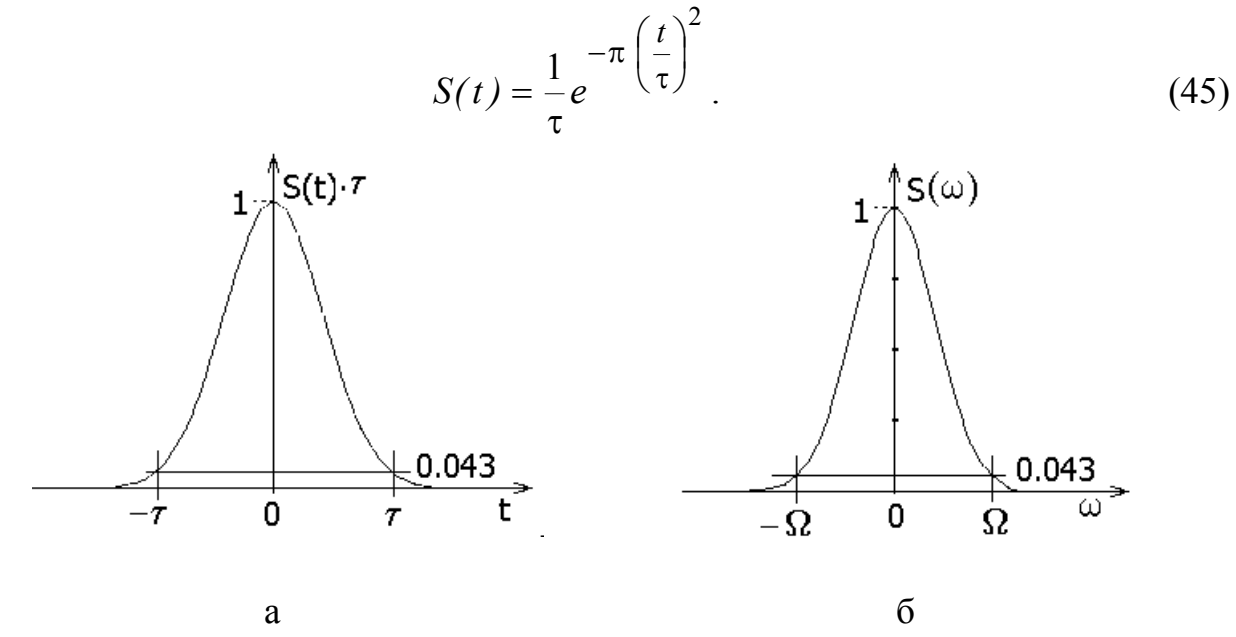

Рис.8. Функция Гаусса (а) и ее спектр (б)

Теоретически протяженность функции бесконечна, однако вследствие затухания практически ее можно ограничить значениями от -т до т, где уровень сигнала уменьшается до 4,3% от максимального. Площадь под кривой равна 1.

Функция эта во многих отношениях замечательная. Так, она сама и все ее производные есть функции абсолютно гладкие. Ее спектральная функция также является гауссовой:

$$
S(\omega) = e^{-\pi \left(\frac{\omega}{\Omega}\right)^2}, \qquad \Omega = 2\pi/(\Omega).
$$
 (46)

Гауссовой оказывается и автокорреляционная функция, а так называемая база

$$
B = \Delta T_{\rm 3\phi} \; \Delta \omega_{\rm 3\phi} \,, \tag{47}
$$

выражаемая через эффективные длительность сигнала и полосу частот его равные  $\Delta T_{\text{3}\phi} = \frac{\tau}{\sqrt{\pi}}$ ,  $\Delta \omega_{\text{3}\phi} = \frac{\Omega}{2\sqrt{\omega}}$ , имеет наименьшее из всех спектра. возможных для сигналов значение  $B = I$ .

В полосе частот до  $\Omega$  заключена практически вся энергии сигнала. Этой полосы достаточно для очень хорошего воспроизведения формы сигнала при синтезе.

В теоретическом плане гауссов сигнал занимает одно из центральных мест.

# 3. Сведения о программе SAS

Программа SAS, предназначенная для исследования спектров сигналов, основана на использовании преобразований Фурье. Она обладает богатыми возможностями и позволяет

• формировать и производить анализ спектров периодических и одиночных сигналов произвольной формы и с различной симметрией;

• рассчитывать и измерять параметры модуля, фазы, действительной и мнимой составляющих спектров;

• графически отображать спектры на плоскости и в пространстве:

• наблюдать векторные диаграммы спектров;

• изучать распределение энергии в спектрах;

• изучать спектральные теоремы;

• получать спектры производных, интегралов, функции корреляции и гильбертовых составляющих;

• осуществлять синтез (восстановление) сигналов по их спектрам;

• использовать весовые функции, что позволяет изучать прохождение сигналов через линейные цепи.

Использование графических средств и диалогового режима делает работу в SAS простой и наглядной. Интерфейс программы (рис.9) содержит три основных окна: левое – окно сигналов и два правых – окна спектров. Непосредственно над ними расположены три небольших информационных окна. В среднем указывается тип сигнала. Оно же используется для ввода различных параметров. В левом и правом – выводится текущая информация о положении курсоров и соответствующих им значениях сигналов и спектров. Верхнюю строку занимает Меню, выбор позиций которого осуществляет переход в различные опции программы.

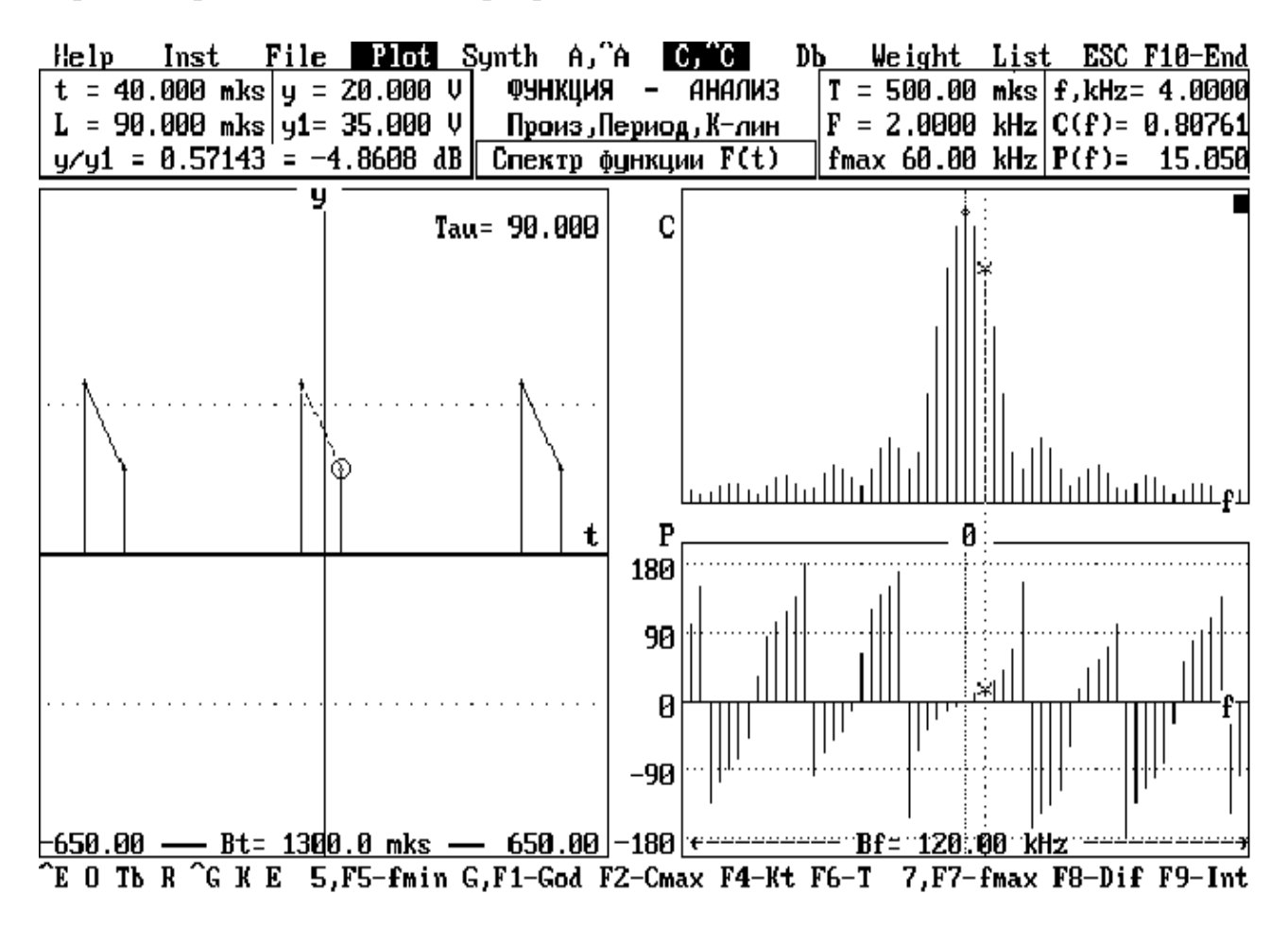

Рис.9. Интерфейс программы SAS. Активизирована опция Plot

Внизу выводится командная строка, своя для каждой опции. Ее позиции соответствуют различным действиям в окнах.

Опция File содержит библиотеки файлов сигналов.

Опция Instal предназначена для установок параметров сигнала и окон.

В опции Plot отображается сигнал, его спектр и производятся различные действия с ними.

Переход в опцию Synth позволяет осуществлять синтез сигнала по его спектру.

Help содержит описание команд каждой опции.

Другие опции в данной работе не используются, поэтому их описание здесь не дается.

## 4. Порядок выполнения работы

Работа выполняется в объеме, указанном преподавателем.

В процессе работы, чтобы знать, как выполнять нужные команды, используйте Help.

## 4.1. Исследование дельта-импульсов

Войдите в опцию File и вызовите файл Delta.dat, в котором записана необходимая информация о сигнале и параметрах окон.

## 4.1.1. Одиночный импульс

Нажав клавишу <P>, перейдите в опцию Plot. Вы увидите сигнал. заданный одной узловой точкой, обозначенной кружком. B. правом информационном окне можно прочитать координаты узла  $t(i)$  и  $y(i)$  для  $j=1$ . Их можно также измерить по координатам t и у перемещаемого курсора в левом окне.

Для получения спектров модуля  $C(f)$  и фазы  $\varphi(f)$  нажмите < $C$ >. Чтобы увидеть действительную и мнимую составляющие спектра, нажмите <А> или  $\langle B \rangle$ .

Спектр дельта-сигнала сплошной и равномерный, причем  $B(f)=0$  и  $\varphi(f)=0$ . В правом верхнем окне выведены частота f-положения визира и значения величин A(f) /  $C_{\text{max}}$ , B(f) /  $C_{\text{max}}$ , C(f) /  $C_{\text{max}}$  и  $\varphi$ (f), обозначенные просто как А, В, С и Р. Чтобы узнать С<sub>тах</sub>, нажмите F2.

Зарисуйте спектры. Запишите величину С<sub>тах</sub>, сравните ее с амплитудой 8-импульса. Дайте объяснения.

# 4.1.2. Смещенный сигнал. Теорема запаздывания

В окне сигнала поместите курсор в точку (-25, 0), для чего нажмите  $\leq \geq n$ введите значение -25, затем нажмите  $\langle v \rangle$  и введите 0. Перенесите в эту точку начало координат, нажав < $Q$ > ( не ноль !). В результате сигнал окажется смещенным вправо на 25 мкс.

Получите спектры С, ф и А.В. Зарисуйте их. Перемещая частотный визир клавишами горизонтальных стрелок (грубо) и Ctrl + стрелки (плавно), измерьте период кривых и сравните его со значением, даваемым теоремой запаздывания (31).

Проделайте то же, но для сигнала, смещенного на 25 мкс влево, и сравните результаты. Сделайте выводы.

# 4.1.3. Совокупность нескольких б-импульсов. Теорема сложения

Добавьте к имеющемуся еще один импульс, для чего поместите курсор в точку (25, 40) и нажмите Enter. Получите спектр А. Зарисуйте и измерьте его

параметры. Определите C<sub>max</sub>. Используя теоремы запаздывания и сложения, объясните результаты.

Самостоятельно сформируйте четный сигнал из трех импульсов с координатами вершин (-25, 20), (0, 60) и (25, 20). Получите, зарисуйте и измерьте параметры его спектров А и С. Объясните результаты.

#### 4.1.4. *Периодическая последовательность -импульсов*

Любой из исследованных выше сигналов сделайте периодическим, для чего войдите в опцию Instal и, нажимая F2, установите вид сигнала "периодический". Затем нажмите F6 и задайте период, например,  $T = 250$  мкс (можно и другой). Вернитесь в опцию Plot. Чтобы убедиться в периодичности сигнала, нажмите F7 и сделайте ширину t-окна равной  $B_t = 3T$ .

Получите и зарисуйте спектры А, В и С, ф. Измерьте интервал между спектральными линиями и  $C_{\text{max}}$ . Сравните результаты с данными для одиночного сигнала.

#### 4.2. Исследование прямоугольных импульсов

Откройте файл Rect.dat.

#### 4.2.1. *Одиночный импульс*

В опции Plot определите длительность и высоту сигнала.

Получите спектр А. Зарисуйте его. Определите  $C_{\text{max}}$ .

Пользуясь визиром, измерьте ширину лепестков спектра и их амплитуды. Результаты сравните с расчетными.

#### 4.2.2. *Смещенный сигнал*

 Поместите курсор сигнала в левый нижний угол импульса и перенесите сюда начало координат, нажав < O >. Получите спектры А, В и С, ф. Измерьте их параметры. Определите  $C_{\text{max}}$ . Спектры А и В относятся к четной и нечетной составляющим сигнала. Объясните, почему ширина лепестков в них различна и как она связана с таковой для спектра С.

Определите наклон фазовой характеристики спектра и свяжите его с величиной смещения сигнала.

#### 4.2.3. *Четные и нечетные сигналы*

В опции Instal, нажимая F1, сделайте сигнал четным. В опции Plot измерьте параметры импульса и получите его спектры А и С. Определите  $C_{\text{max}}$  и ширину лепестков спектра. Зарисуйте и запишите результаты.

В опции Instal сделайте сигнал нечетным и проведите такие же измерения, как для четного сигнала. Результаты сравните с полученными в п.4.2.2.

## 4.2.4. *Изменение длительности сигнала. Теорема расширения*

 В опции File вызовите исходный сигнал. Войдите в Plot и увеличьте длительность сигнала в два раза. Для этого нажмите F4 и введите масштабный коэффициент K<sub>t</sub>=2. Получите спектр, измерьте ширину лепестков и C<sub>max</sub>. Сравните их с исходными, проверьте выполнение формулы (33) теоремы расширения. Вернитесь к исходной ширине сигнала, установив коэффициент  $K_t = 0.5$ .

## 4.2.5. *Энергетические характеристики спектра*

Получите спектр С и, нажав  $\leq$  0>, переместите начало координат к левому краю спектрального окна. Затем нажмите <E>. Появится кривая E(f) / E, показывающая, какая доля от общей энергии Е заключена в полосе частот от  $f_{\text{min}}$  до f. Зарисуйте эту кривую. Нажмите F2, запишите значение энергии Е и сравните его с расчетной величиной (см. п.2.4.2). Повторное нажатие на кнопку F2 убирает изображение энергетического спектра.

## 4.2.6. *Синтез сигнала по спектру*

Войдите в опцию Synth и, нажав клавишу F7, установите ширину окна сигнала  $B_t = 100$  мкс. Откройте спектр С. Белая полоса отмечает частоты, участвующие в синтезе. Их границы f1 и f2 устанавливаются численно по нажатии клавиш F1 и F2 либо по положению визира клавишами  $\leq$ 1> и  $\leq$ 2.

Нажмите <E>. Передвиньте визир в положение, соответствующее  $E/E_{\text{max}} \approx 0.7$ , и нажмите <2>. Запишите граничные частоты f1 и f2.

Чтобы произвести синтез, нажмите Enter. Зарисуйте результат.

Проделайте то же самое для  $E/E_{max} = 0.9$  и 0.95. Заметьте, сколько лепестков спектра при этом "участвуют" в синтезе.

Затем, пользуясь клавишей F2, установите границу  $f2 = 60$ , 80 и 100 кГц, всякий раз проводя синтез и зарисовывая результат. Для очистки экрана нажимайте <S>. Сопоставьте число лепестков, участвующих в синтезе, с числом экстремумов на синтезированной кривой.

## 4.2.7. *Периодическая последовательность импульсов*

В опции Instal клавишей F2 сделайте сигнал периодическим. Войдите в Plot и установите ширину окна  $B_t = 1200$  мкс.

Получите спектры А и С. Зарисуйте их и измерьте интервал между спектральными линиями. Сравните его с периодом Т. Значение  $C_{\text{max}}$  сравните с таковым для одиночного импульса. Результаты объясните.

## 4.2.8*. Спектры производных и интегралов сигнала*

В опции Instal сделайте сигнал непериодическим. В опции Plot перенесите начало координат в середину основания импульса.

Откройте спектр А и для получения спектра производной нажмите F8. Зарисуйте полученный спектр и запишите его значение  $C_{\text{max}}$ . На основании теоремы о спектре производной (34) объясните результаты.

Нажав клавишу F9, вернитесь к исходному сигналу и для получения спектра интеграла еще раз нажмите F9. Зарисуйте результат.

Чтобы убедиться, что полученный спектр действительно есть спектр интеграла, произведите по нему синтез. Результаты зарисуйте и объясните.

## 4.3. Исследование треугольного сигнала

Вызовите файл Triangl.dat.

## 4.3.1. *Параметры сигнала*

В опции Plot измерьте высоту импульса и его ширину по основанию.

## 4.3.2. *Спектр сигнала*

Получите спектры А и С. Зарисуйте их. Измерьте ширину, высоту лепестков и C<sub>max</sub>. Сравните результаты с таковыми для прямоугольного импульса

## 4.3.3. *Синтез сигнала*

В опции Synth самостоятельно определите ширину спектра, достаточную для удовлетворительного воспроизведения формы сигнала.

## 4.3.4. *Спектр производной сигнала*

Получите спектр производной, нажав F8. Зарисуйте его и сравните со спектром нечетной составляющей смещенного прямоугольного импульса, рассмотренного в пп.4.2.2 и 4.2.3.

По спектру производной сделайте синтез и зарисуйте результат. Все объясните.

## 4.4. Исследование гауссова сигнала

Вызовите файл Gauss.dat.

## 4.4.1. *Параметры сигнала*

Измерьте высоту сигнала Н и его полуширину т по уровню 0,043 Н, для чего, нажимая клавишу BackSpace и отслеживая узлы, определите их координаты  $(t, y)$ . Зная Н и т, определите площадь сигнала.

# 4.4.2. *Спектр сигнала*

Получите спектр С, зарисуйте его. Запишите Cmax. С помощью визира (Ctrl+стрелки) измерьте полуширину спектра на уровне 0,043  $C_{\text{max}}$  и сравните ее с теоретическим значением  $1/\tau$ .

# 4.4.3. *Синтез сигнала*

Осуществите синтез и установите ширину спектра, достаточную для хорошего воспроизведения формы. Результаты зарисуйте.

## **5. Контрольные вопросы**

1.Что такое спектр сигнала и его составляющие?

2.Какие базисные функции используются в гармоническом спектральном анализе?

3. Чем отличаются спектры периодического и непериодического сигналов?

4. Что такое ряд Фурье и интеграл Фурье?

5. По каким формулам рассчитываются спектральные коэффициенты и спектральная плотность?

6. Какую размерность имеют спектральные коэффициенты и спектральная плотность?

7. Какие сигналы имеют действительный, мнимый, комплексный спектры?

8. Какие вы знаете теоремы о спектрах?

9. Каков спектр 8-импульса?

10. Какими функциями описываются спектры прямоугольного, треугольного и гауссова сигналов? Как связаны параметры этих сигналов и их спектров?

# **Литература**

1. Гоноровский И.С. Радиотехнические цепи и сигналы. – М.: Сов.радио, 1977.

2. Баскаков С.И. Радиотехнические цепи и сигналы. – М.: Высш.шк, 1988.

3. Радиотехнические цепи и сигналы / Под ред. К.А. Самойло. – М.: Радио и связь, 1982.

Св. план 2004, поз.80

Учебное издание

**Дашенков** Виталий Михайлович

# **СПЕКТРАЛЬНЫЙ АНАЛИЗ И СИНТЕЗ СИГНАЛОВ**

#### МЕТОДИЧЕСКОЕ ПОСОБИЕ

к лабораторным и практическим занятиям по курсам «Радиотехнические цепи и сигналы», «Теоретические основы радиотехники» для студентов специальностей 39 01 01, 39 01 02, 39 01 03 всех форм обучения

> В 2-х частях Часть 1. Видеосигналы

Редактор Т.А. Лейко Корректор Е.Н. Батурчик Компьютерная верстка М.В. Шишло

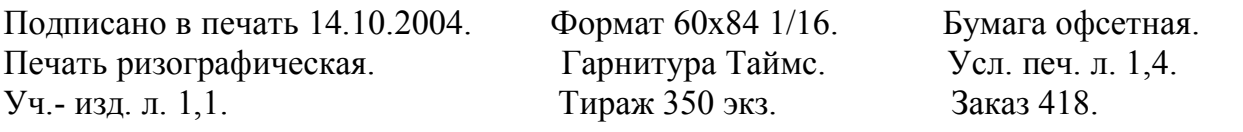

Издатель и полиграфическое исполнение: Учреждение образования «Белорусский государственный университет информатики и радиоэлектроники» Лицензия на осуществление издательской деятельности №02330/0056964 от 01.04.2004. Лицензия на осуществление полиграфической деятельности №02330/0133108 от 30.04.2004. 220013, Минск, П. Бровки, 6